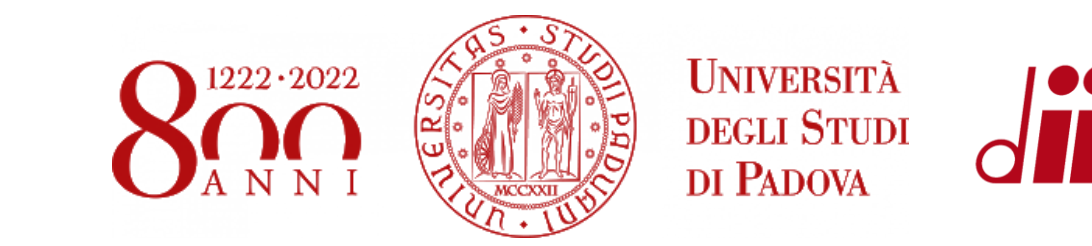

**DIPARTIMENTO** 

**INDUSTRIALE** 

**DI INGEG** 

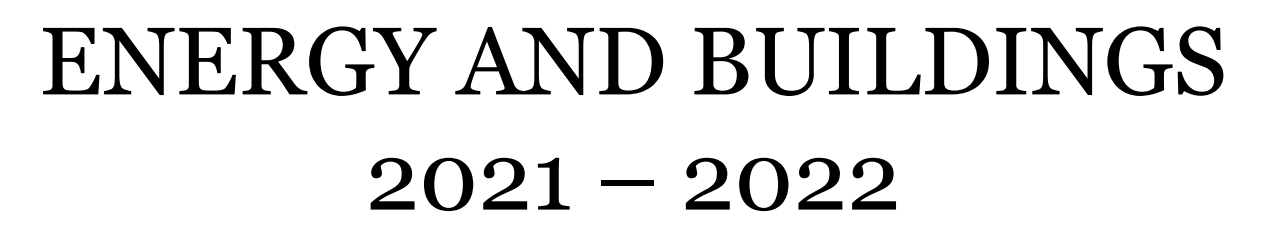

# OpenStudio - Simulation

Eng. Enrico Prataviera enrico.prataviera@phd.unipd.it

# Practical info

Installation guidelines file

[Google doc](https://docs.google.com/document/d/1PrbHYNKNaYRuopPOKa5YK-MYZ2CjoabTDx8nm5rcyZY/edit?usp=sharing) for questions [https://docs.google.com/document/d/1PrbHYNKNaYRuopPOKa5YK-](https://docs.google.com/document/d/1PrbHYNKNaYRuopPOKa5YK-MYZ2CjoabTDx8nm5rcyZY/edit)MYZ2CjoabTDx8nm5rcyZY/edit

Questions and answer meeting on Thursday 14:30, Seminar room (ex Fisica Tecnica)

Information about the report in moodle. After the practical lectures there will an in-depth explanation of the report.

## **Design of the model**

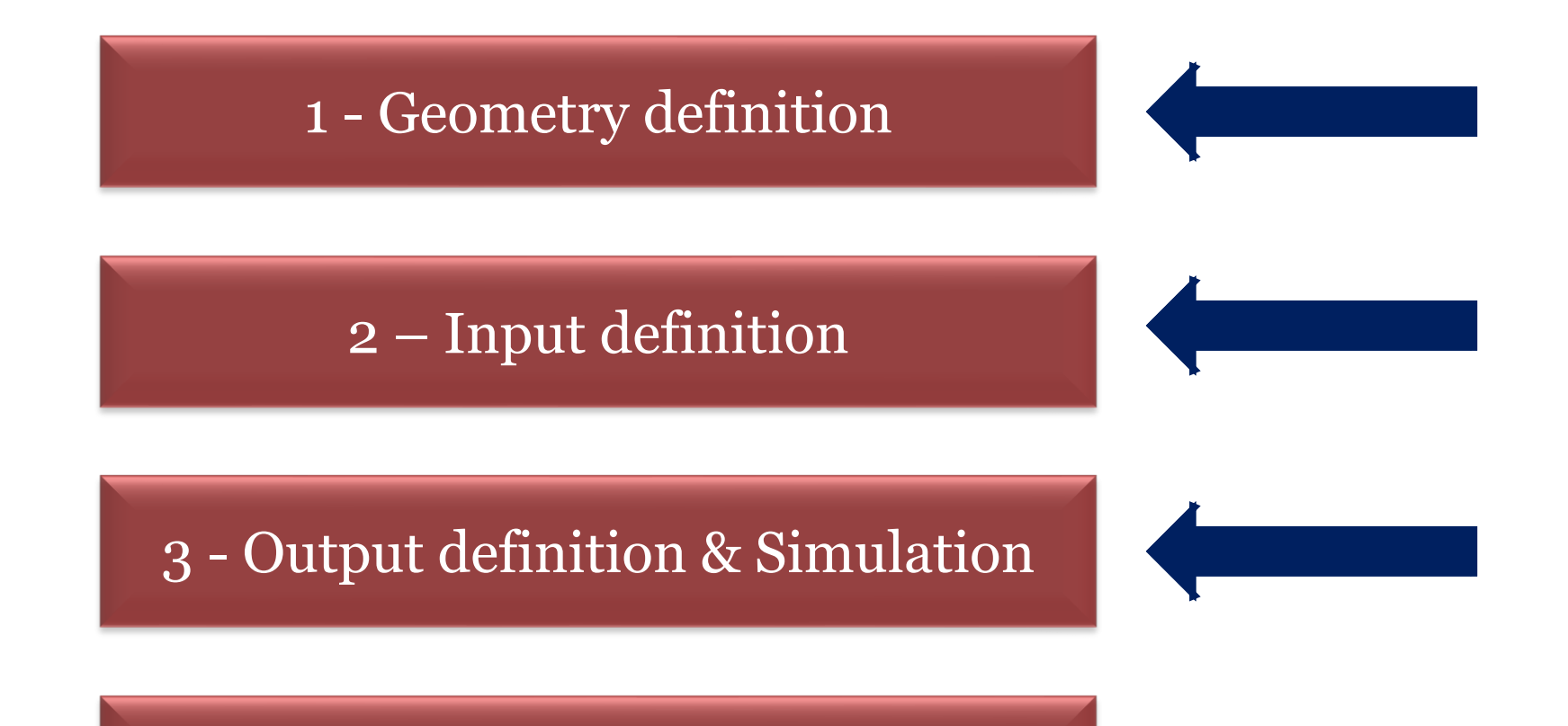

4 - Analysis of the results

## **Final settings and simulation Connect input to spaces and thermal zones Set output variables and settings Simulation**

.

#### **Surfaces**

- Spaces/Surfaces tab
- «My model» panel (right side)
- Check surfaces properties
- Eventually modify them

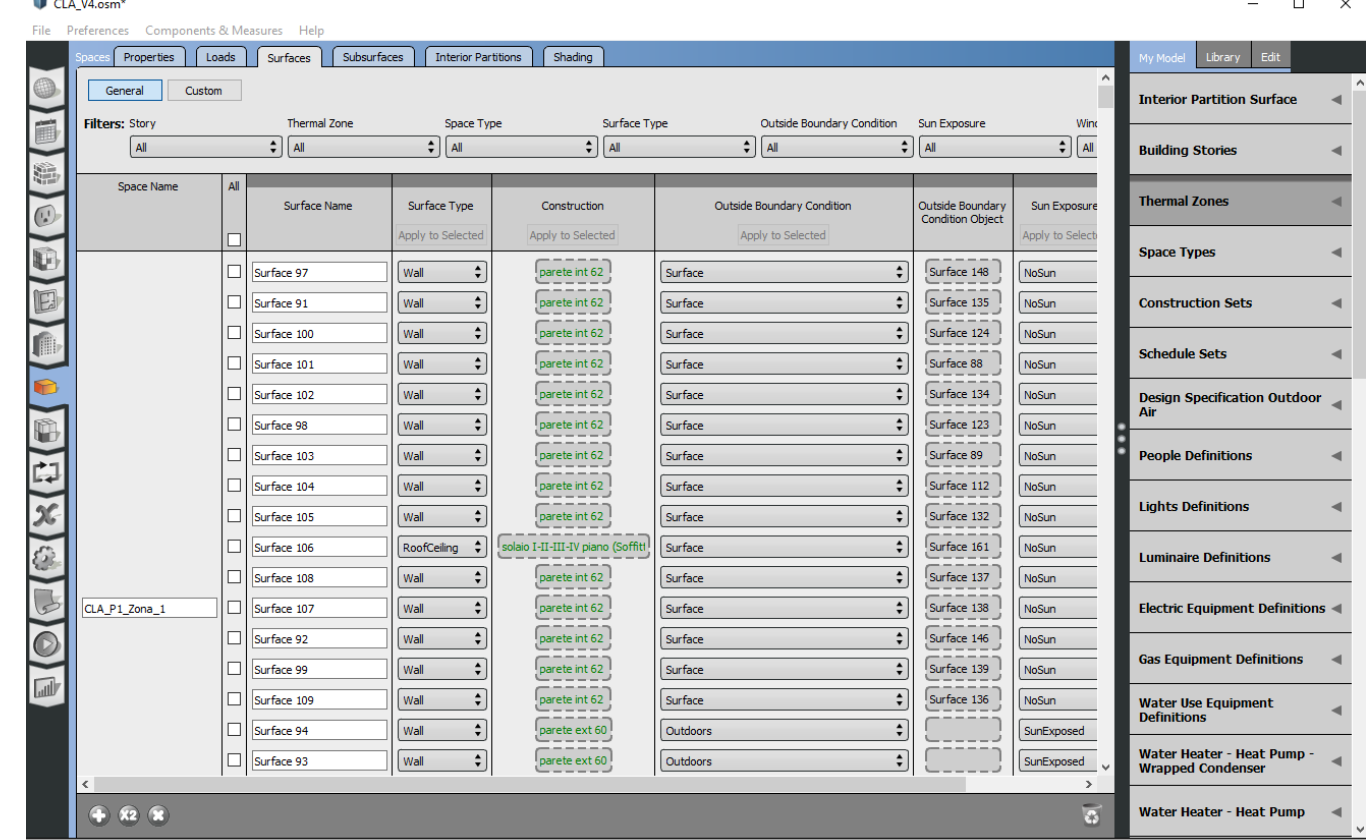

#### **Loads**

- 1 Spaces/Loads tab
- 2 «My model» panel (right side)
- 3 Drag and drop previously created loads and schedules in the corresponding space

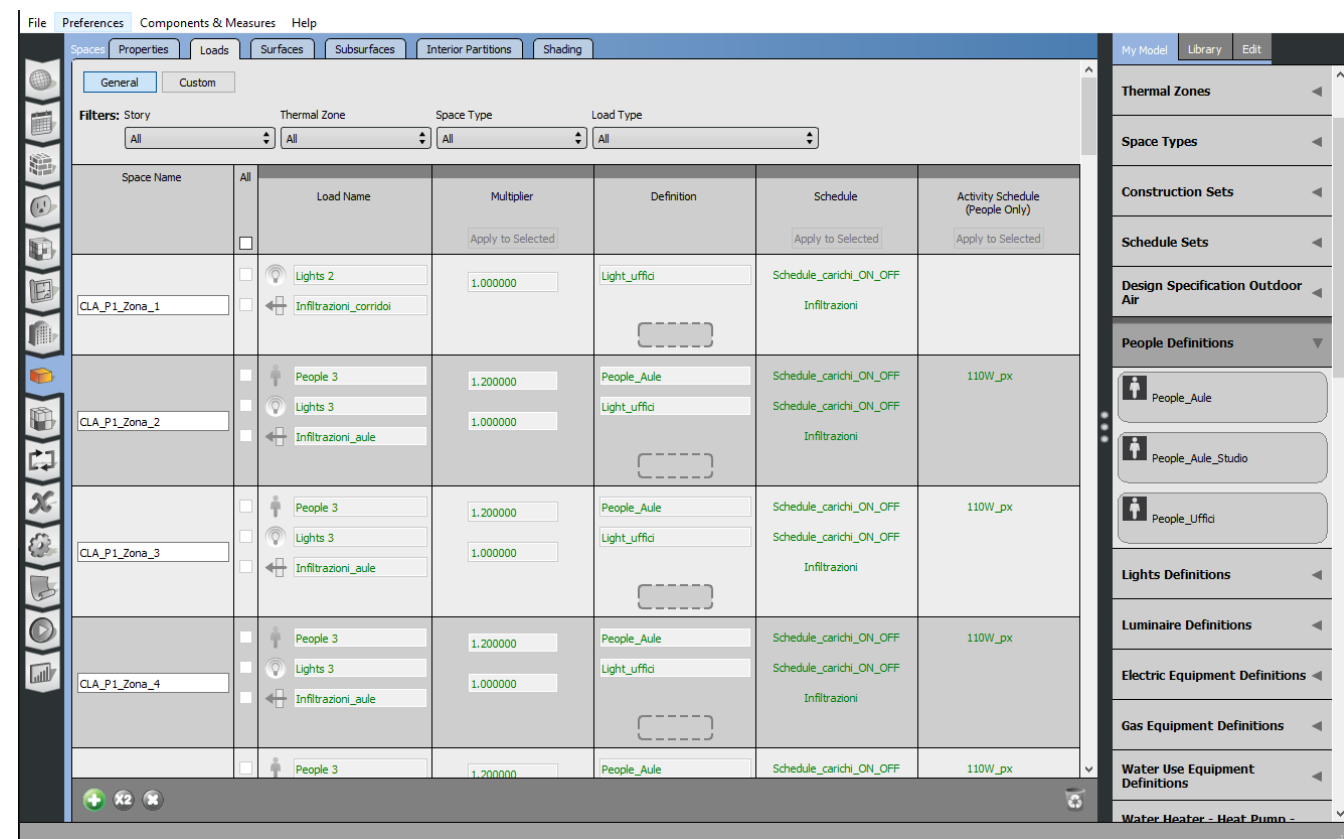

#### 29/11/2021 Energy and Buildings Eng. Enrico Prataviera

#### **Infiltration**

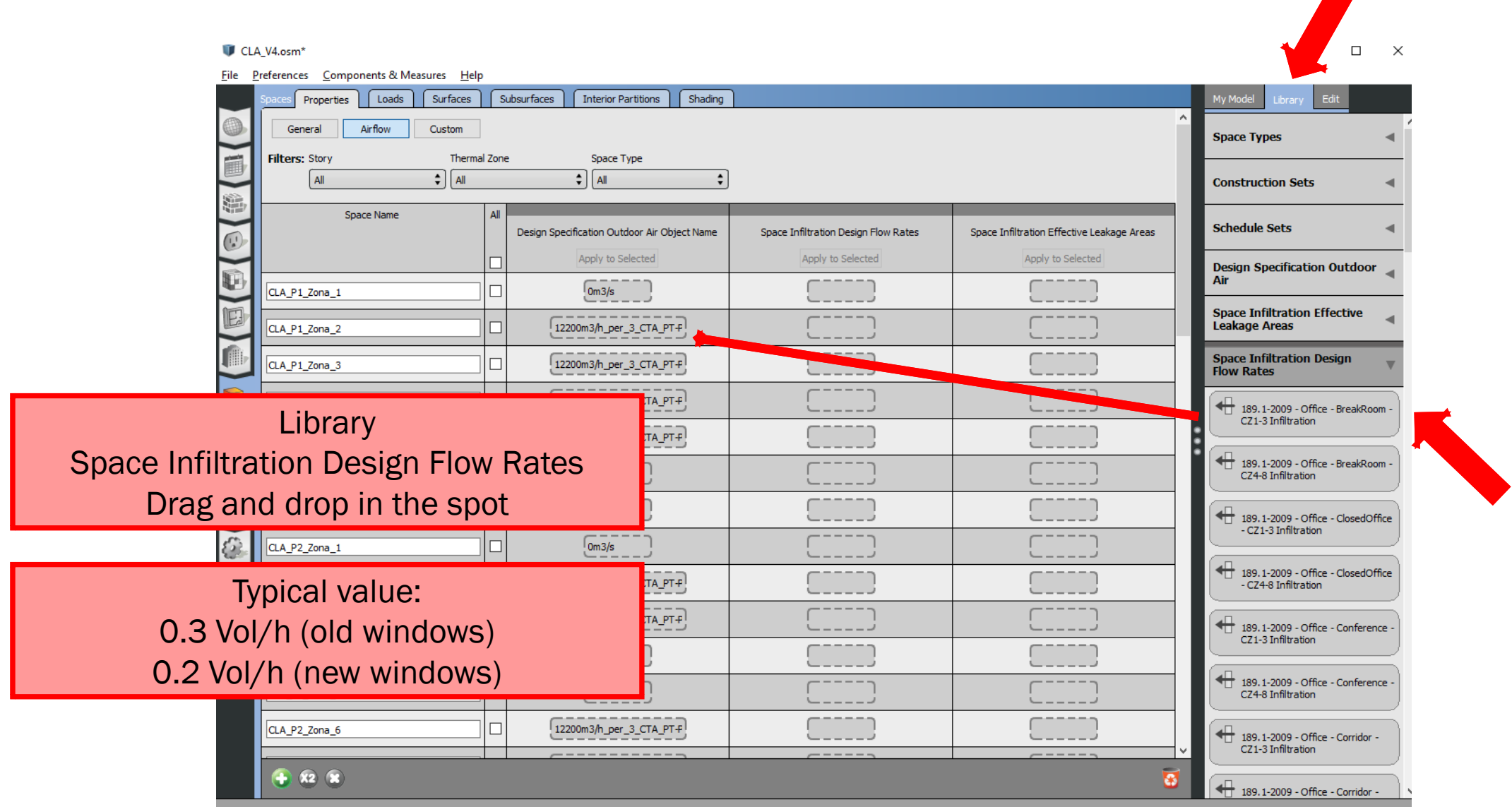

#### 29/11/2021 Energy and Buildings Eng. Enrico Prataviera

**A** 

#### **Thermal zone**

- 1. Set setpoint schedules
- 2. Turn on ideal loads where needed
- 3. Associate thermal zones to spaces

#### **Settings**

- 1. Time-steps per hour: 4 or 6
- 2. Only simulation for Run periods (do not check sizing options)

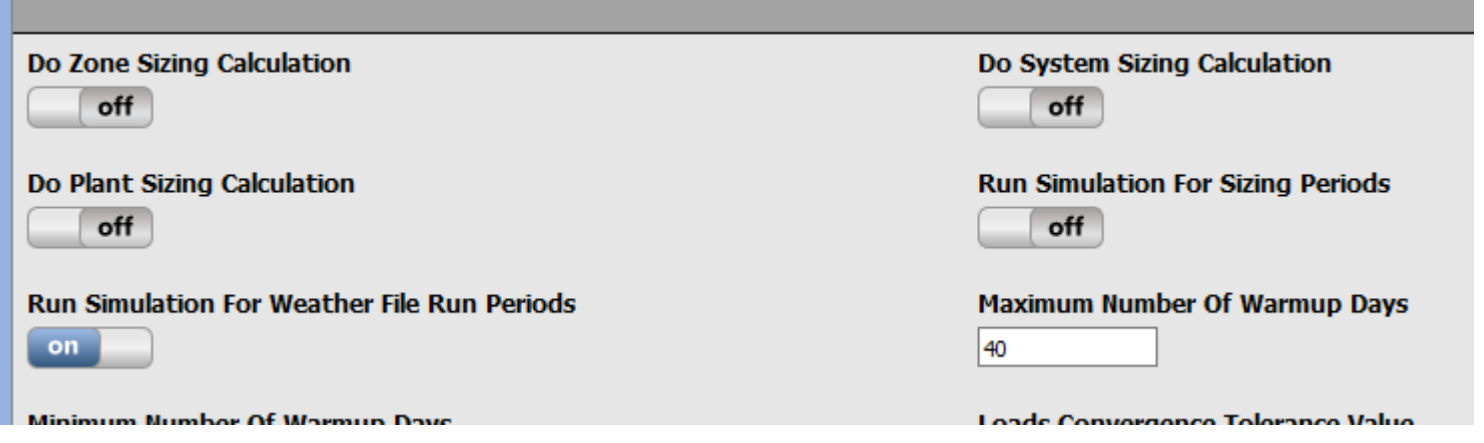

#### 3. Select output variables

#### **Output of the lecture**

- 1. Open Studio simulation must be running without errors
- 2. The «Table» shows:
	- District Heating energy demand
	- Possibly the specific value in  $kWh/(m^2 y)$  must be realistic according to the guidelines given in the report's guidelines
- 3. DView: Zone temperature, Operative Temperature, Space heating energy demand

#### **After the simulation**

**Check the log file!!** 

*model\_name.err*

**Do you have any geometry issue?? Fix it!**

**Fix all the other severe errors and relevant warnings**

### **Typical errors**

- 1. Check the order of the envelope stratigraphy!
- 2. Verify that Internal floor and ceiling have the same stratigraphy, but reverse order (Inside vs Outside layer) in the Constructions Label
- 3. Check surfaces' boundary conditions
- 4. Schedules assignments
- 5. Activity Level missing
- 6. Check Priority definition in the schedules
- 7. Did you associate Spaces and Thermal Zones?
- 8. Double check that each construction is correctly assigned to the correspoding surface/sub-surface

#### **After the simulation**

**When your log file looks ok, move to the results See the openstudio** *Results Summary* **tab or** *model\_name.html* **Check zone properties, and surfaces properties (U-value)**

#### **After simulation**

### **Output variables to check from OpenStudio**

- 1. Schedules (Zone electric equipment total heating rate, Zone lights total heating rate, Zone people occupant count, Zone people sensible heating rate, …)
- 2. Zone Operative Temperature (Hourly)
- 3. Zone Mean Air Temperature (Hourly)
- 4. Zone Relative Humidity (Hourly)
- 5. Site Outdoor Air (Hourly) (already set by the software)
- 6. Annual Heating/Cooling (sensible and latent) energy demand (Hourly) (already set by the software)

# OpenStudio – TIPS and Useful Info

http://nrel.github.io/OpenStudio-user[documentation/getting\\_started/getting\\_started/#introductory-tutorial](http://nrel.github.io/OpenStudio-user-documentation/getting_started/getting_started/#introductory-tutorial)

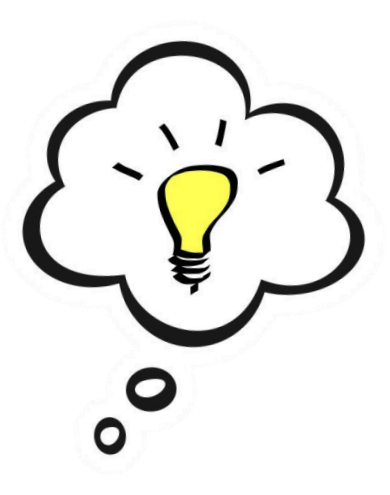

29/11/2021

Energy and Buildings Eng. Enrico Prataviera